## Codigo De Activacion De Wondershare Photo Recovery Keygen.epub

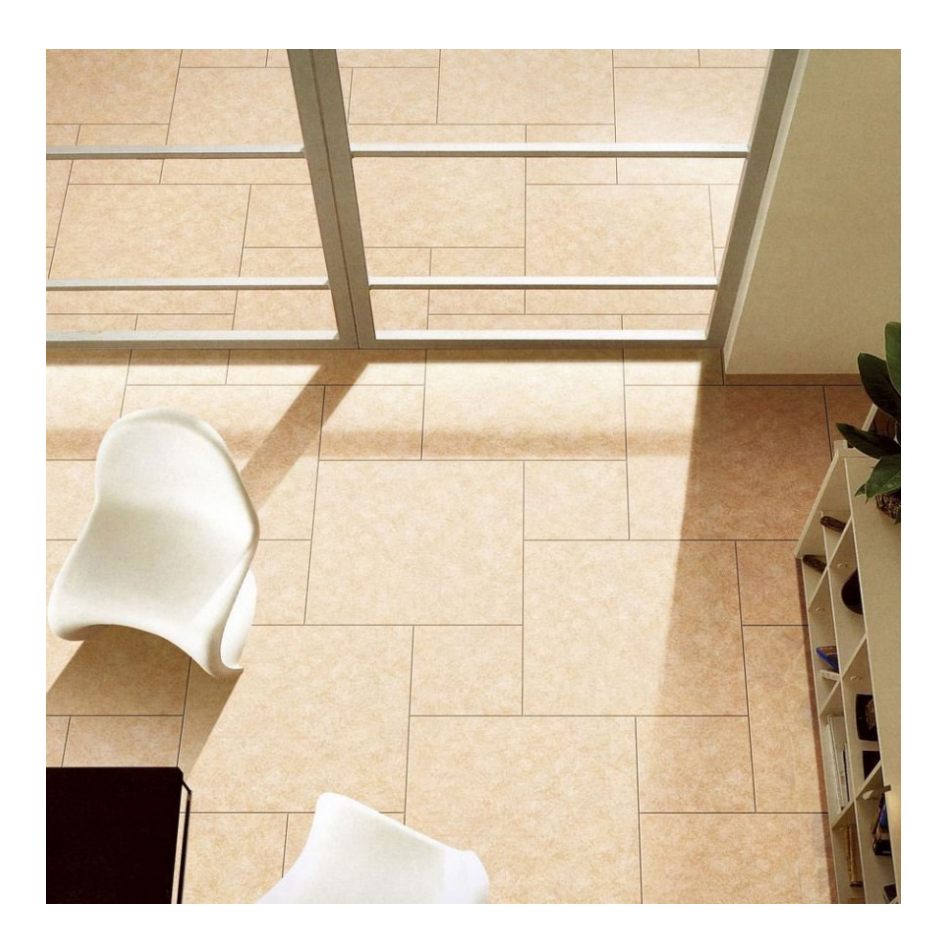

DOWNLOAD: https://byltly.com/2illtg

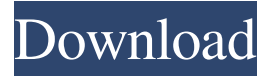

 « An unexpected error occurred. ». 2019-01-09 File: Wondershare Photo Recovery-Mac-Product-Activation-Key (De-Activacion-De-Wondershare-Photo-Recovery-Mac-Product-Activation-Key.epub. How to deactivate Wondershare Photo Recovery mac product activation key. It is a product that recovers images and videos from SD or HDD to PC, Mac, Mobile phones, and tablets. More than 50 million people use this product worldwide and millions of images and videos are lost every day. Do you know what happens if Wondershare Photo Recovery is deactivated in Mac system? Is it possible to reactivate the product in Mac system? I'd like to know what exactly happens to a product deactivated in Mac system. I want to know what happens if a product is deactivated in Mac system. If it is deactivated in Mac system, what happens to it? My article would explain. Activation Codes For Photo Recovery With Mac If you have wondered whether Wondershare Photo Recovery is compatible with your Mac system, then you are at the right place. You have come to the right place for you to get answers to all your questions regarding Wondershare Photo Recovery. In this article, I will tell you about Wondershare Photo Recovery mac activation code. But first, let's find out what it is that you need to do to deactivate the product in Mac system. Firstly, you must know that Photo Recovery Mac is a program that can recover images from many different types of storage media, including SD card, hard disk drive, USB, and other removable media. A user can recover images to his or her computer, or share images to others through e-mail or social media. After recovering your images, you can use them for a variety of purposes. The following are the procedures to follow: 1. Open the Wondershare Photo Recovery Step 1: You can activate Photo Recovery Mac by installing the product on your Mac. To do this, follow the steps given below: a) Click on the application icon in the bottom lefthand side of the screen. b) Click on the Share button located in the bottom right-hand side of the screen. c) Choose the photo recovery Mac, and the Mac program will start to activate. Step 2: As soon as the installation is complete, click the 82157476af

Related links:

[Programming Visual C David J Kruglinski Pdf Free 68](http://riamello.yolasite.com/resources/Programming-Visual-C-David-J-Kruglinski-Pdf-Free-68.pdf) [free carport activation codebfdcm](http://dercoutool.yolasite.com/resources/free-carport-activation-codebfdcm.pdf) [adoremos al unico dios verdadero pdf 11](http://rijfneri.yolasite.com/resources/adoremos-al-unico-dios-verdadero-pdf-11.pdf)